## Руководство пользователя по работе с модулем для формирования текущих цен и индексов на основе сплитформ скачанных с платформ «ФГИС ЦС» и «СИП ЦС».

Для создания каталога текущих цен и индексов к группам однородных строительных ресурсов на основе сплит-форм, загруженных с сайта «ФГИС ЦС» и «СИП ЦС», необходимо скачать файлы с ценами на затраты труда, строительные ресурсы и сплит форму. Для этого на сайте https://fgiscs.minstroyrf.ru/ нужно перейти в раздел «Сметные цены и индексы изменения сметной стоимости строительства», выбрать субъект Российской Федерации, «Ценовую зону», квартал. Скачиваем файлы «Сметные цены на строительные ресурсы» и «Сплит-форму».

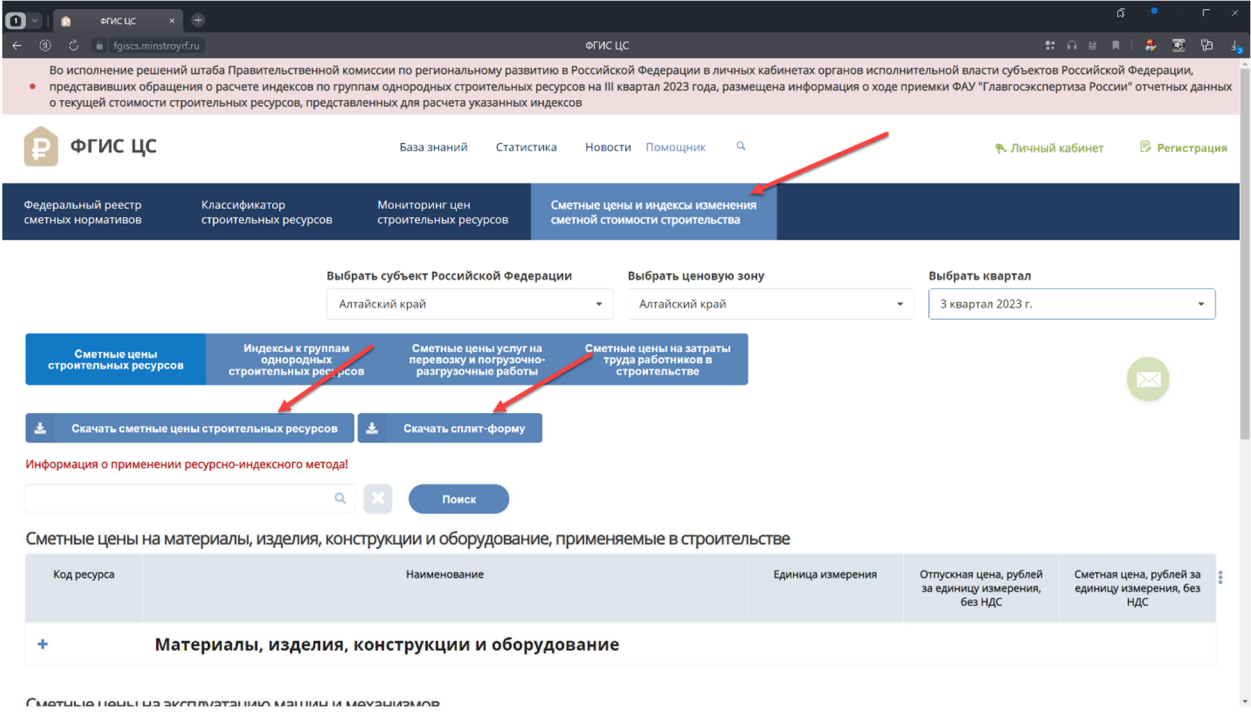

Далее необходимо перейти в раздел «Сметные цены на затраты труда работников в строительстве» и скачать файл «Сметные цены на затраты труда работников в строительстве».

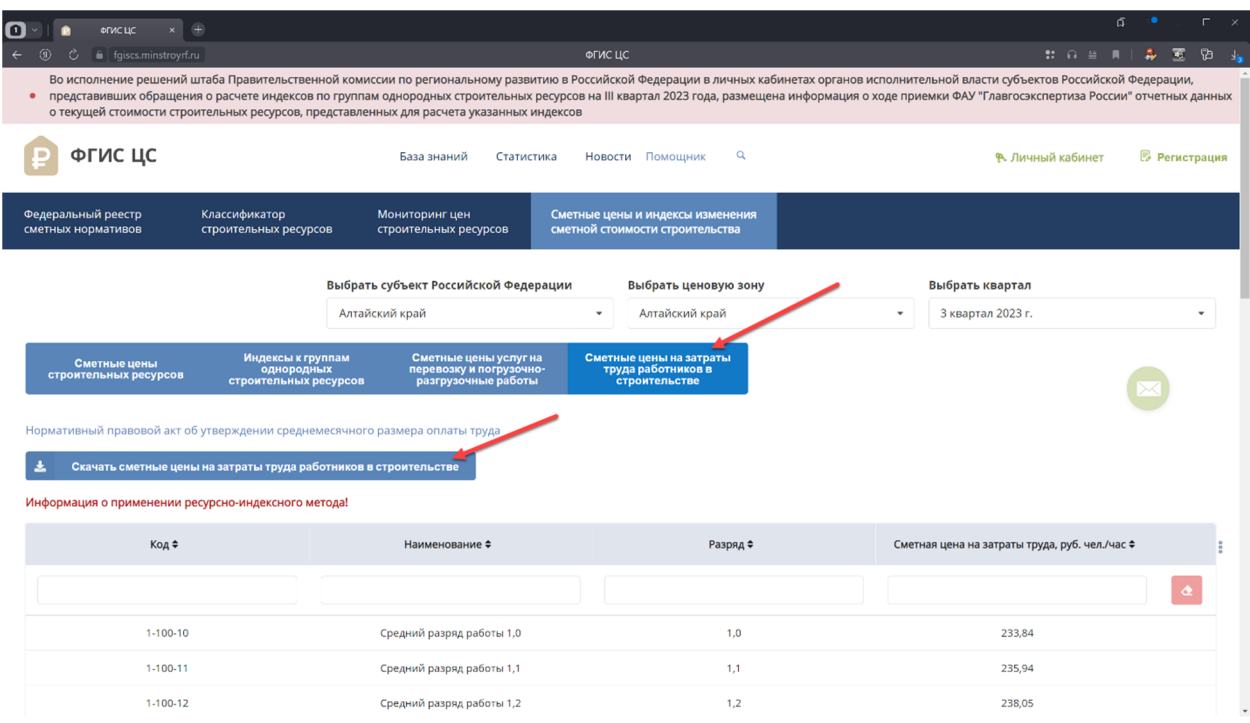

В ПК «ГОССТРОЙСМЕТА» версия 3, перейти на вкладку «Инструменты», нажать на кнопку «ФГИС ЦС». В открывшемся окне выбрать скачанные файлы с ценами на затраты труда, строительные ресурсы, сплит форму. Заполнить поля «Регион», «Зона» (при наличии), «Уровень цен», «Издатель» и нажать на кнопку «Конвертировать».

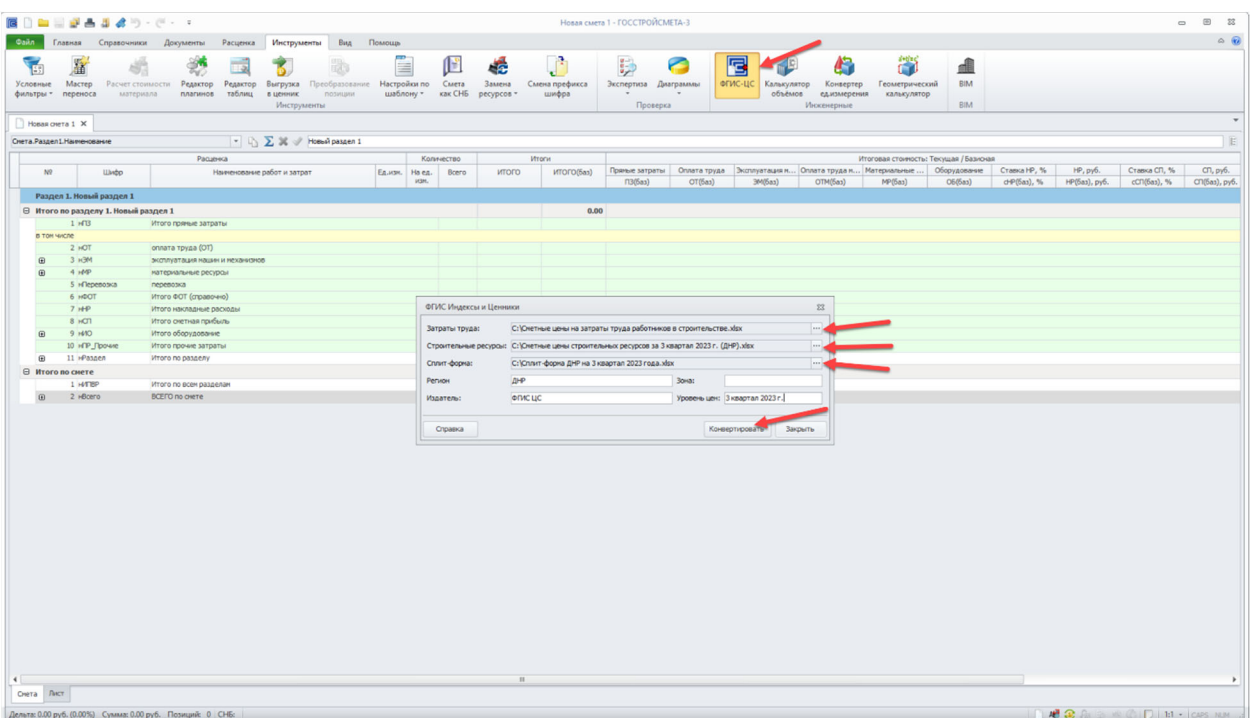

Для расчета стоимости ресурсно-индексным методом необходимо привязать сконвертированные каталоги текущих цен и индексы. Для этого необходимо на Ленте перейти на вкладку «Документы» - «Свойства документа» - «Привязка»- «СНБ ГЭСН-2022» - выбрать «Текущие цены» или «Индексы» и нажать «Добавить». Достаточно, выбрать индексы - текущие цены будут

подобраны автоматически. При выборе же текущих цен - автоматически будет задана привязка для «ССЦ». В ССЦ входит комплекс каталогов текущих цен (оплата труда, эксплуатация машин, материалы и оборудование, а также стоимость перевозки и погрузо-разгрузочных работ).

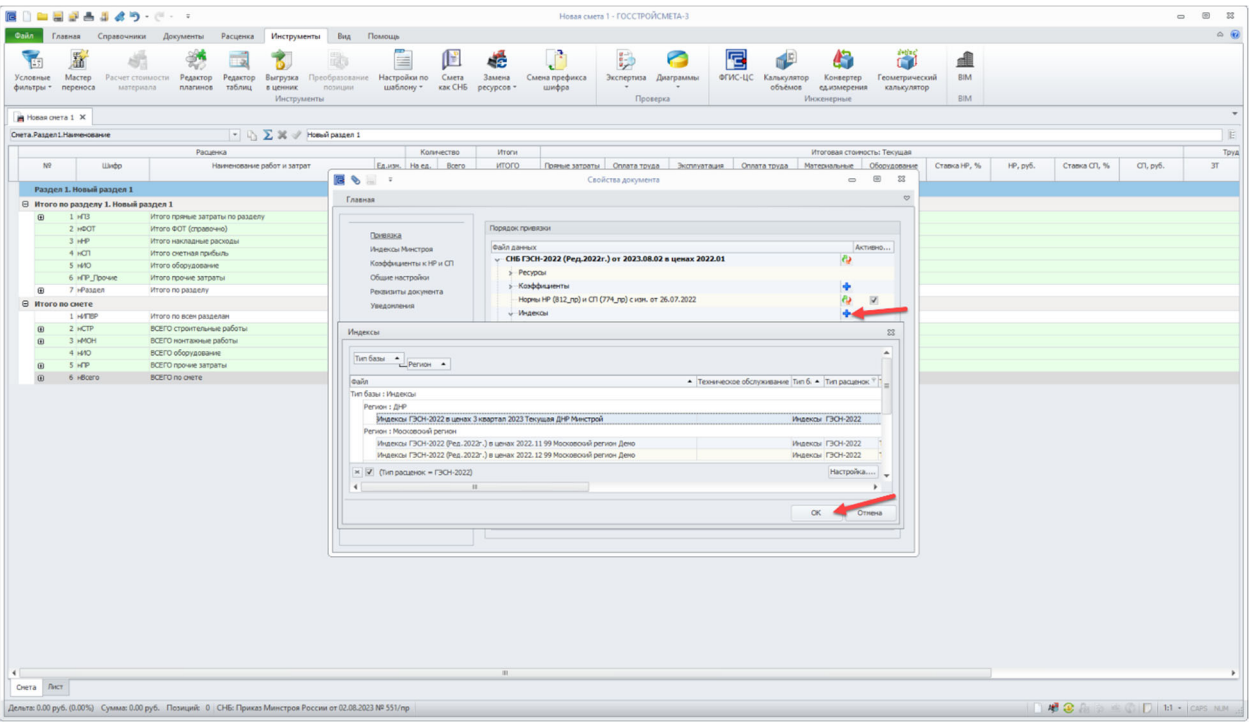